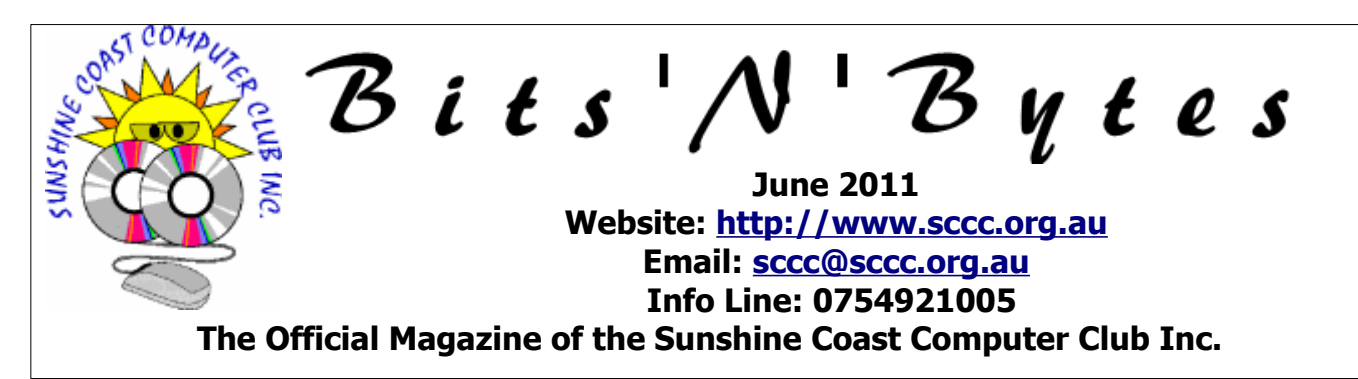

# **What's in this month's edition...**

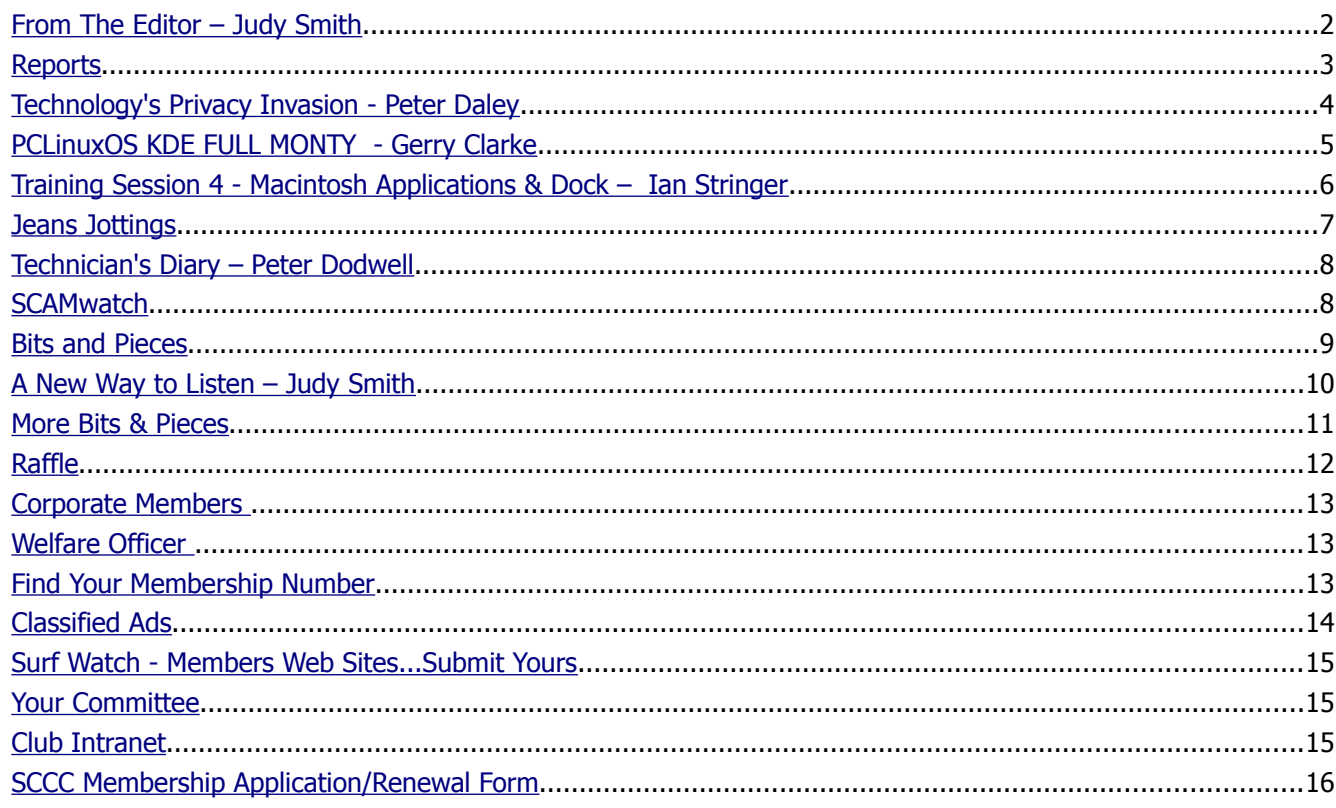

# **Whats On …... General Meeting – Saturday 4 June 2011 at Caloundra**

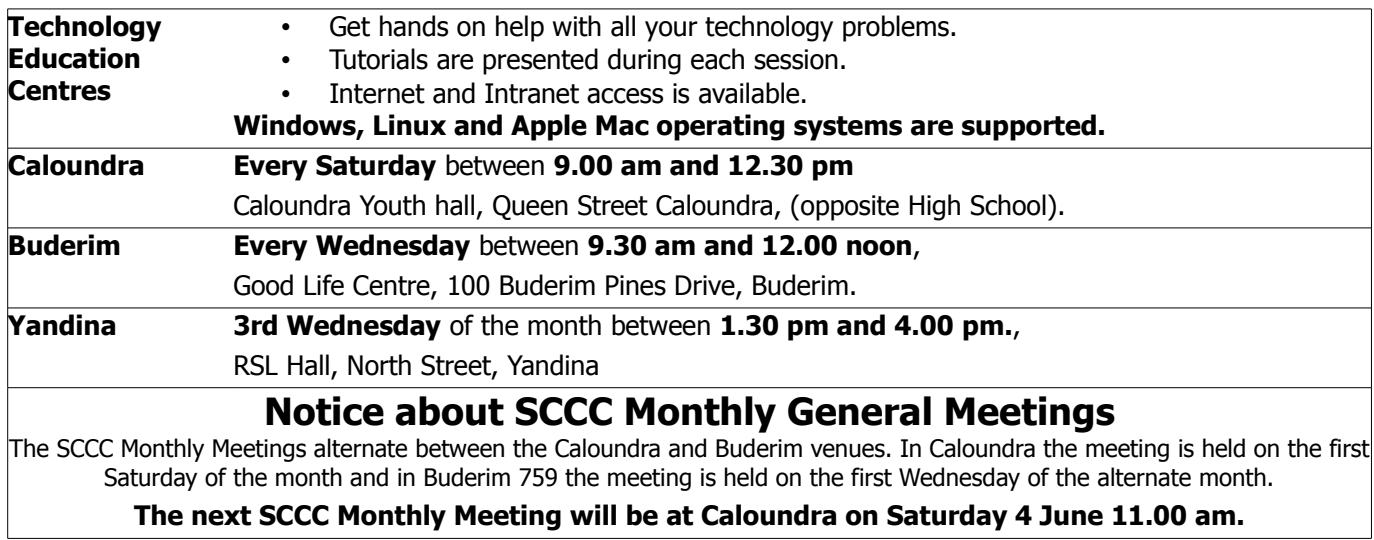

# <span id="page-1-0"></span>**From The Editor** – Judy Smith

Bits'N'Bytes is produced monthly from February to December each year.

**Contributions** for the newsletter are always welcome. Please send copy for the next issue to reach the editor as early as possible after the monthly meeting or by the deadline: 27 June 2011.

Email: [editor@sccc.org.au](mailto:editor@sccc.org.au%20) or Snail Mail: The Editor PO Box 384, Caloundra, Qld 4551.

#### **This magazine is created with OpenOffice and produced in printed form and also electronically in PDF format.**

**Copyright** - material in this newsletter may be copied in other publications provided that copyright rests with the Sunshine Coast Computer Club Inc., This permission is on condition that reference is made to SCCC (with original published date) in the reprinted item.

**Liability** - Although articles in this newsletter are checked for content, no warranty can be given for any loss resulting from the use of material in the newsletter. Articles and advertisements are printed in good faith and views and opinions are not necessarily those held by the club.

**SCCC Privacy Statement** - In joining the Sunshine Coast Computer Club please note that it is a club operated by volunteer members and operating within the community involving many activities relating to meetings, instructional and social functions for members and at times visitors.

This requires the keeping of a member data base and the publication of the names of new members. The Club guards the member data base as best as possible and does not publish member's addresses nor telephone numbers unless authorised.

At times photographs are taken at meetings and functions and are sometimes published. Should you have any problems relating to your personal privacy which arises or is likely to arise, it is your duty and responsibility to advise the Club secretary in writing of the circumstances and requirements.

**What's on Bulletin -** What's On Bulletins are sent once a week, generally on a Monday afternoon, to all members who have provided the Club with their email address. These bulletins give details of up-coming tutorials and topics to be covered at the various meeting venues. You will also find items of interest and club announcements in these bulletins.

**Membership Cards for Collection -** Membership cards for those members who joined or renewed membership for the month ending 20 May 2011 are available for collection at Caloundra and Buderim meetings. Cards that have not been collected in the previous twelve months are also available.

Note - Membership cards show the next renewal date of membership.

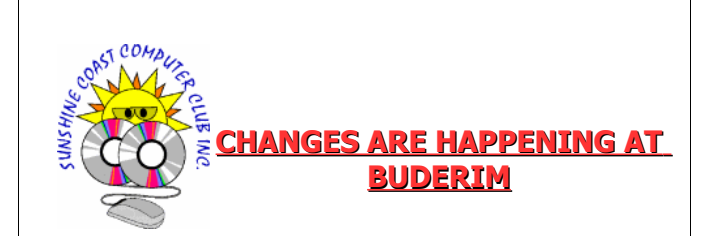

The regular Wednesday morning meetings at the Goodlife Centre, 100 Buderim Pines Drive Buderim will change to Thursday afternoons in July 2011.

The last Wednesday meeting will start at 9.30am on 29 June 2011.

The first Thursday meeting will be 7 July 2011.

#### **The Thursday meeting times will be 1pm to 4pm**

These changes have been implemented to provide members with better facilities and added comfort. We will occupy the the entire top floor of the building so the various groups will be able to set up and enjoy more space and not be bothered by noise from other groups.

The change will also alleviate the current Wednesday morning parking problems.

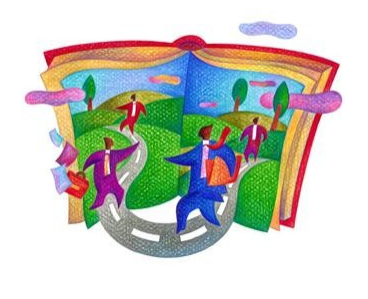

### <span id="page-2-1"></span><span id="page-2-0"></span>**Reports**

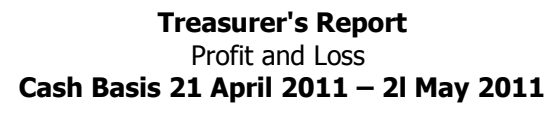

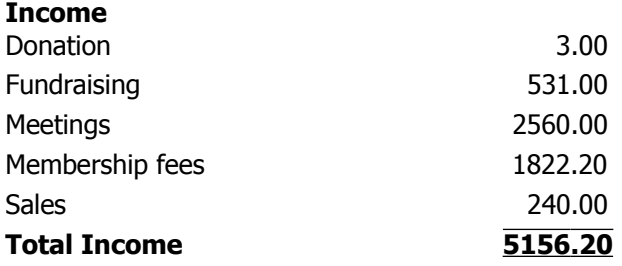

#### **Expense**

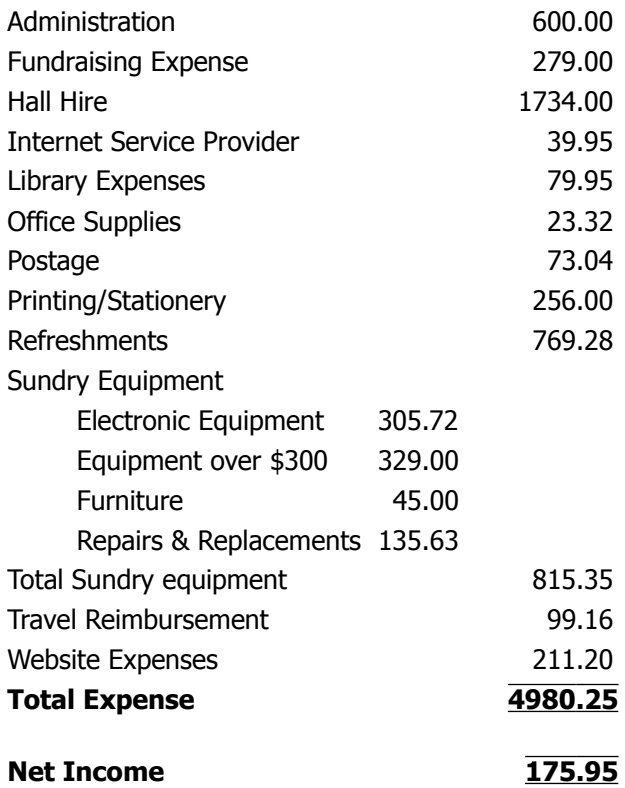

#### **Minutes of the SCCC General Meeting Held at the Good Life Centre Buderim 4 th May 2011**

#### **Meeting: Commenced 11.00 am**

**Apologies:** Andrew Hadland, Peter Daley, Leo Kavanagh, Ian Smyth, Don Wallace, Peter Dodwell.

**Minutes of Previous Meeting:** No Business arising from the previous months minutes.

Motion proposed by Udo Heuermann that the previous

months minutes be accepted was Seconded by Alan Rice**. CARRIED**

**New Members:** John Barry and Dianah Wilkins. Julie Bubenicek, Patricia Byrne, Bernie Cooke, Maureen Dale, Lee Enever, Ann Evans, Marie Hammer, Carmel Hanron, Margaret Kirkpatrick, June Lindon, Raymond Moore, Barry Morris and Gloria Duce, Helen O'Neil, Karen Squire, Merle Tapp, Raymond Tucker.

**Treasurers Report:** Heather Atkinson presented the Treasurers report **f**or the period 21/03/11 to 20/04/11. Heather announced that the club had had another healthy month financially, with less expenditure than previous months, so we are able to build up our cash reserves to replace equipment. Treasurer, Leo Kavanagh has de registered the club for GST. As GST reports are filed 4 times a year, de registering will reduce the treasurer's work load, and as we do not generate sufficient income to pay GST, the club will benefit financially. The Treasurers Report is published each month in this magazine, any members wanting a more detailed report may request this from our treasurer Leo Kavanagh.

Bill Maxwell proposed that the Treasurer's Report be Accepted, this was Seconded by Michael Roch. **CARRIED**

**General Business :** Heather told the members, that we are looking at expanding the space we have at Buderim. Over the years our attendance has grown, we have many special interest groups and more members are bringing their own computers to the meetings, so we are now needing more room. After consultations with the Good Life Centre Management, we have been offered the whole of the top floor, on Thursday afternoons. Even though the rental cost at \$360 will be double our present rate, from the club's point of view this is a very good proposal, and we can afford to do it. We will have room to move and expand in the future, the special interest groups will have more space and it will also alleviate the car parking problem. The hours proposed are from either 12.00 to 4.00, or 12.30 to 4.30. This proposal will be put before the committee at the meeting to be held on Saturday  $7<sup>th</sup>$  May and members will be informed of the proposed commencement date and time selected after the meeting.

#### **Meeting closed at 11 15am**

#### **Marie McGregor (Secretary)**

# <span id="page-3-0"></span>**Technology's Privacy Invasion - Peter Daley**

### **Technology's Privacy Invasion**, by Peter Daley

Technology is becoming Big Brother's surveillance tool. Everything we now do in modern society is being recorded and watched, whether you like it or not. Let's look at the personal computer of the twenty first century, the mobile phone.

What can it do.

- 1. It pulses every 8 seconds even if it is turned off, and from this pulse your location can be triangulated. The only why to stop this is to take out the battery and sim card.
- 2. New phones will have a gyroscope built in so you can get those fancy games working well. This can be used to work out what you are physically doing at any point in time, walking running, driving, or cleaning the windows etc.
- 3. Even if the mobile is turned off it can be used to take a picture, or record your conversations. Look up **mobile phone hacking** on [youtube](http://www.youtube.com/) if you want proof.
- 4. The latest edition it its armoury of detective tools is to not only triangulate where you are at any given time, but also to record that information for later analysis. These personal location tracking and recording tools add a whole new dimension to the mobile phone tracking armoury. [http://www.guardian.co.uk/technology/blog/20](http://www.guardian.co.uk/technology/blog/2011/apr/25/steve-jobs-responds-iphone-tracking) [11/apr/25/steve-jobs-responds-iphone-tracking](http://www.guardian.co.uk/technology/blog/2011/apr/25/steve-jobs-responds-iphone-tracking)

This information was not volunteered to the public by Google, or Apple, but discovered by independent researchers. The big question is why two so called independent rival corporations had quietly installed personal location tracking, and recording tools on their phones. It is only by a chance discovery that it was revealed.

You buy a mobile phone to have convenient mobile communication, not to be a Big Brother tool for recording and watching every thing you do. Not only can this technology be used by governments, and corporations, but anyone who wants to do some basic research can get the tools to use it to gather your private information, and movements.

### **When you purchase a Mobile Phone it should come with a clear warning!**

- You may be tracked when using this device for government, or corporate use.
- Your conversations may be recorded without

your knowledge.

- The device may take photographs without your knowledge.
- Your psychical activities may be monitored at any time without your knowledge.
- It can be hacked easily so the manufacture accepts no responsibility for the loss of private information.
- Use at your own risk as the radiation from mobile phones may affect your health.

Mobile Phone health risk Industry sponsored research says it has no effect except for a slight warming on the body tissue. Independent researcher indicates long term frequent use can potentially cause serious health problems. Read my previous article here on this subject <http://technologypals.com.au/archives/256>

The mobile is now being touted as a wallet to be used instead of cash, or credit cards.

[http://www.ibtimes.com/articles/153830/20110528/goo](http://www.ibtimes.com/articles/153830/20110528/google-wallet.htm) [gle-wallet.htm](http://www.ibtimes.com/articles/153830/20110528/google-wallet.htm)

Governments and history change, with this technologies governments can impose total control over their citizens. There has already been numerous instances of a number of governments using this technology to track, and collect citizen's information, and at times passing on this intelligence to corporations the citizens were protesting against.

You won't be able to sneeze, or go to the toilet without the government knowing about it. **In the machine verses human, I think the machine is winning!**

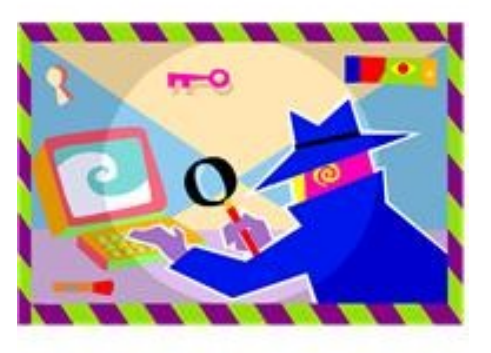

# <span id="page-4-0"></span>**PCLinuxOS KDE FULL MONTY - Gerry Clarke**

On 21st April 2011 the final release of the "Full Monty" (FM) version of the KDE4 Desktop system of PCLinuxOS was quietly made available.

There was no fanfare, no big announcement in the newsletter or the magazine, but for those who were carefully studying the news links, something really radically and new was emerging almost by stealth.

Access to It starts at the main website, [http://www.pclinuxos.com/.](http://www.pclinuxos.com/) This home page provides useful links to recent and past magazines, as well as links to foreign language versions and also to the many different spin-offs from the main PCLinuxOS Distro. Under "Get PCLinuxOS" you will find 7 alternative desktop versions are available, one of which is the KDE Desktop which was originally derived from the Club's recommended Mandriva "Distro".

If you then click on "get KDE Desktop" you will notice there are 3 alternative KDE versions, the first of which was described in my previous article in the November 2010 Bits & Bytes magazine. The Full Monty DVD version is quietly announced and might be overlooked if you didn't follow the link to detailed information on the forum.

This FM forum which is completely separate from the main PCLinuxOS Forum opens a door to a whole new experience of Linux. There is a general description of this particular desktop, together with a full alphabetical list of the 3240 installed packages (handy to save as an on-screen text reference but don't print it!). Also the forum shows a preview of the 6 virtual desktops provided on the FM Live Disk and on the installed FM system..

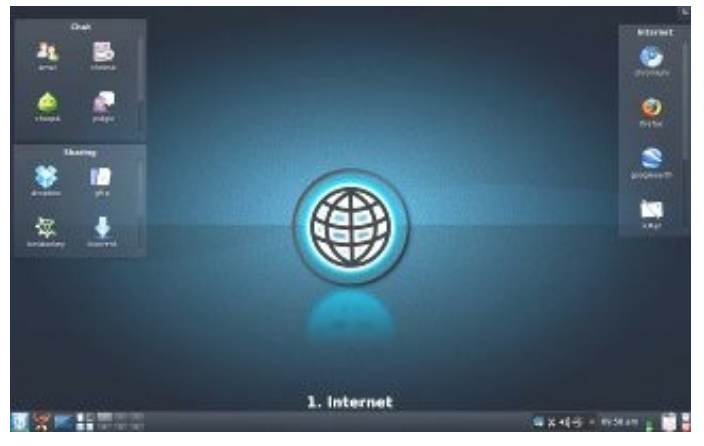

Each Desktop has a number of relevant "Folders" each of which, in turn, contains a number of application "Widgets". Each widget will open a specific application. The Skype widget is found in the Chat folder on Desktop 1, while Firefox and Google Earth widgets are in the Internet Folder on Desktop 1.

Whilst Desktops 1 and 5 are shown here, the full list initially provided is as follows:

- 1 Internet Applications
- 2 Office
- 3 Games
- 4 Multimedia
- 5 Graphics
- 6 System Configuration & Tools.

Of course, the traditional KDE full and expanded menu system is still available by clicking on K at the bottom left hand corner of the screen.

In addition you can make up additional personal desktops where you could set up favourites in your own choice of folders.

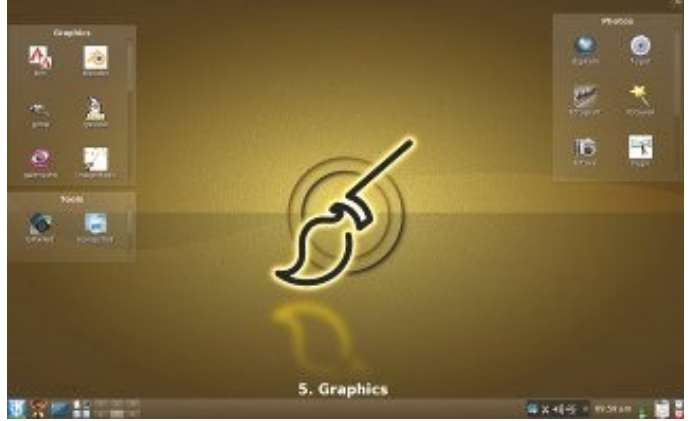

PCLinuxOS has also coined a new slogan for 2011 - "Wild Like The Wind"! The Full Monty version certainly delivers on this.

The philosophy of PCLinuxOS is similar to that of Ubuntu, which is that a Linux system must be accessible to all, not just the techie gurus, in the same way as Windows, with a mouse driven GUI (Graphical User Interface).

You can download a copy of the Full Monty system yourself as an ISO image and burn it to a DVD or borrow one from a member of the Linux group at a Club meeting.

# <span id="page-5-0"></span>**Training Session 4 - Macintosh Applications & Dock – Ian Stringer**

**Applications**: With a blank screen, open a **New Finder Window (**⌘**N)** from the Finder **File** drop down menu. Click on **Applications** in the **Sidebar**. This will show a list of **all** the **Applications** on your **Hard Drive** in the first white column. (So you do not need to keep all the **Applications** you started with in your **Dock**, see below.)

At the bottom of the list of **Applications** there is a **Utilities** folder. Click to open it in the second white column. Here is another list, this time utilities to help you get more out of your Mac. One of the most useful is **Disk Utility** which I will be covered in a future Training Session. Another useful one I will cover soon is **Spaces**. Folders that have a gray triangle to the right indicate that the folder can be opened. Some folders have pictures on them. You can do this to your own folders/files (as well as using coloured **Labels**), see later. It is not a good idea to move **Applications** from their 'home' places.

I have created another ' **Utilities 2**' folder (⇧⌘**N**) at the top of the list of **Applications**. This name has a leading space so it is sorted to the top of the list. I put miscellaneous applications, folders and files that are not native Mac in here. I often put the date in front of the name of a folder/file. I use yearmonthday format (eg 110504) so the folders/files are sorted in date order rather than alphabetically. I find this helps me recognise out-of-date files I can safely delete, (see my CBA list).

If you double-click on the two vertical marks at the bottom of a column, the column width will expand to show the longest name in the column (it is a good idea to keep folder/file names as short as is still meaningful to you so as to keep column widths small). You can also click and drag these marks to adjust the column width to what you want. If there is not enough room for columns or column content, **Scroll Bars** may appear; you can click and drag these scroll bars.

You double-click an **Application** to open it (when you do this, the **Application** will be added to the **Dock** if not already there.)

**Dock:** The **Dock** is a convenient place to keep your frequently used **Applications**. It does not need to contain 'everything'. **Applications** that are 'running' have a glowing disk under their icons: they will open instantly. When clicked on, other **Applications** will bounce as they launch.

At the RH end of the Dock is a '**Dock separator line**'; this separates **Applications** on the left from other items in the Dock, including a **Documents** folder, a **Downloads** folder and the **Trash**. This part of the

**Dock** is where folders/files go when their yellow button is clicked. Just click it in the **Dock** to re-open it.

Right click the **Dock separator line** and open **Dock Preferences...** These preferences can also be found under the **Apple** icon. The **Dock** preferences pane will open. The top slider sets the **Size** of the dock icons. The second slider adjusts the **Magnification** of the icons; as you pass your cursor over the icons they will enlarge. **Magnification** can be turned on or off. I find it annoying, especially when trying to drag a file into the **Trash**.

**Position on screen:** can move the dock to the **Left**, **Bottom** or **Right** side of the screen. You can choose the way **Minimize windows using:** works; check out **Genie effect** and **Scale effect**. There are three further choices; I've ticked **Animate opening applications** (makes its icon bounce); and also **Automatically hide and show the Dock**. I keep my **Dock** hidden on the RH side of my screen so as to free up desktop space (you may find that the bottom dock position hides your work). It is easy to swipe the cursor to the RH edge of the screen to get the dock to appear. Close the **Dock Preferences** window.

All the **Applications** in your **Dock** are already in your **Applications** folder. This means you only need to keep your frequently used **Application** in the **Dock**. Simply drag the unwanted icons out of the **Dock**; they will disappear in a puff of smoke. When you open an **Application** from the **Sidebar** of the **Finder** window, the icon will reappear in the **Dock**. So keep your **Dock** uncluttered.

It is a good idea to empty your **Trash** regularly, before you forget what is in there. That lets you check if there is anything there that you did not mean to trash.

Training Session 4 - Macintosh Applications & Dock © Ian Stringer 15 May 2011

Previous Training Sessions

- T S 1 Macintosh 'Finder' March 2011
- T S 2 Macintosh Finder Features April 2011
- T S 3 Macintosh Finder Menu Items May 2011

# **Apology from the Editor**

In the May edition of Bits'N'Bytes Training Session 3 should have read: 'Macintosh Finder Menu Items' not 'Macintosh Finder Features'

# <span id="page-6-0"></span>**Jeans Jottings**

#### **The search for tech savvy seniors:**

Telstra has done some myth-busting to tackle the common misconception that older Australians are afraid of new technology.

A team examined the numbers and debunked the common stereotype that many older people are afraid of new technologies. In fact, it would be fair to say you can most certainly teach an old dog plenty of new tricks when it comes to technology.

For example, did you know the fastest growing audience on Facebook® is women aged over 50? In fact around half a million Australians aged over 65 are regularly on the site – sharing stories, posting comments or uploading snaps.

Telstra is searching for a member of the retired and wired generation to become the face of Telstra's Retired and Wired Generation and offering \$10,000 in cash and prizes. If you fit the bill, or know someone who does, nominate yourself or them at: [www.telstra.com.au/retired-wired](http://www.telstra.com.au/retired-wired)

> BECOME THE FACE **RETIRED & WIRED GENERATION AND**

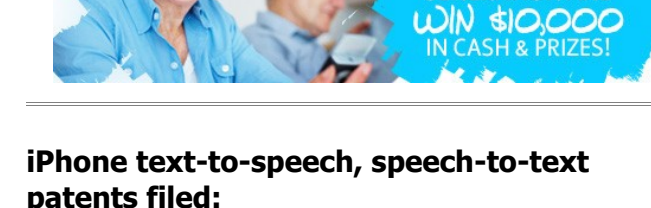

#### From - [http://news.cnet.com/8301-31021\\_3-20062803-](http://news.cnet.com/8301-31021_3-20062803-260.html) [260.html](http://news.cnet.com/8301-31021_3-20062803-260.html)

A patent filing shows Apple has come up with a solution for answering the iPhone in a crowded bar or in the middle of a meeting.

**Patently Apple** yesterday published Apple's multipart solution, which shows the iPhone using speech-to-text and text-to-speech technologies to help people who find themselves in these situations communicate more easily.

The patent calls for a microphone to monitor the ambient noise level in a room, while a noise meter would display it on the phone's screen. When the noise level hits a certain level, if the phone rings, the user can answer using several options, including text-tospeech, regular text, a pre-recorded message, or voicemail.

A built in text-to-speech converter would automatically translate the text from one phone into speech for the other. The recipient of the converted text could then speak in response and that response would be converted into text for the person on the other end of the line.

For a diagram to explain this see the site above.

#### **eBay History:**

Piere Omidyar had formed a sole proprietorship for his web consulting and freelancing technology work, which he named Echo Bay Technology Group.

In 1995, Pierre Omidyar created Auction Web, the forerunner to eBay. The company originally operated out of Omidyar's house in San Jose, California. The company name, eBay, was arrived at by accident The company was originally known as Echo Bay Technology. In 1995, the company tried to register the domain name echobay.com; however, this domain was in use. The company shortened its domain name to eBay.com. ebay is short for echo bay and echo bay came from Echo Bay California.

The site began with the listing of a single broken laser pointer. Though Pierre had intended the listing to be a test more than a serious offer to sell at auction, he was shocked when the item sold for \$14.83. Pierre knew that he'd created something big as soon as he contacted the winning bidder to ask if he understood that the pointer was broken. "I'm a collector of broken laser pointers," came the reply.

eBay began as an online market from which people could sell goods and services on a local or international basis.

In 2010, eBay's company information describes the company as global with websites in the Asia Pacific region, Europe and North America. With 90 million worldwide users, eBay is the worlds largest online marketplace. eBay grew rapidly, branching out from collectibles into nearly every type of market. eBay's vision for success transitioned from one of commerce buying and selling things—to one of connecting people around the world together. eBay thrived, eclipsing many of the other upstart auction sites that dotted the dotcom bubble. According to eBay, PayPal, the online banking website, became an important part of eBay. In 2002, eBay took control of PayPal. In 2009 eBay sold goods worth \$60 billion.

# <span id="page-7-1"></span>**Technician's Diary – Peter Dodwell**

#### **Memory Sticks & Windows 7**

I've had some recent problems with Windows 7 and USB memory sticks. One such has been the failure to load the required driver when the stick was inserted. A warning notification of this appeared near the bottom right of

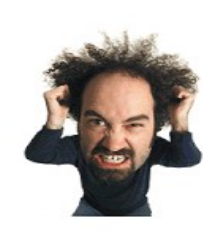

the screen, and the stick itself didn't appear as a drive in the Computer folder.

The answer was to restart the computer with the memory stick already inserted. Then it was fully accessible. When it was correctly removed and again reinserted, it was available even tho' there was a warning message about the device driver failing to load. I have to or three memory sticks and have had to do this for each one that I wanted to use. Strange! And so far I've been unable to find an explanation.

A similar problem occurred when I tried a new 16Gb memory stick the other day. I followed my usual procedure, but altho' Windows knew it existed, it didn't show up as an accessible drive. An internet search revealed that a number of people had had the same problem, but none of the suggested solutions worked.

I eventually checked the device manager, (the easy way - type devmgmnt.msc in the windows search bar and right click run as administrator), clicked on view, then enabled hidden devices. There was an entry for it in device manager with a yellow warning which indicated that the driver wasn't correctly installed. Right clicking and selecting 'reinstall driver' gave the result that the correct driver was installed.

 The answer which I eventually found was to delete the device in "Device Manager', then search for new devices. This was successful. The memory stick correctly identified and made accessible, and I've had no further problems accessing it.

So this is the answer if any of you experience a similar problem

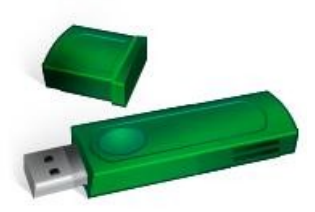

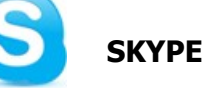

After months of speculation about who would buy it, Skype finally has a new home. Microsoft swooped in at the last minute and [nabbed Skype for \\$8.5 billion](http://gigaom.com/2011/05/09/why-microsoft-is-buying-skype-for-8-billion/) in cash, the largest acquisition Microsoft has ever done. [http://www.zdnet.com/blog/btl/microsoft-buys-skype](http://www.zdnet.com/blog/btl/microsoft-buys-skype-so-what-happens-next/48534?tag=nl.e589)[so-what-happens-next/48534?tag=nl.e589](http://www.zdnet.com/blog/btl/microsoft-buys-skype-so-what-happens-next/48534?tag=nl.e589)

<span id="page-7-0"></span>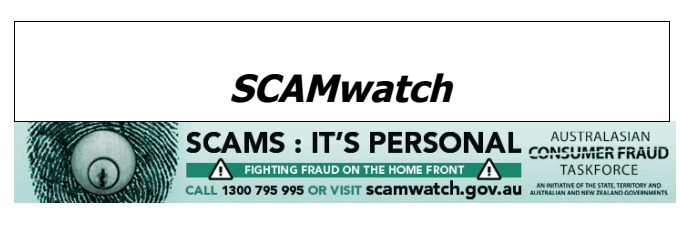

SCAMwatch radar May 2011 - [Scammers pose as](http://www.scamwatch.gov.au/content/index.phtml/itemId/842833) [government & banks offering to reclaim overcharged](http://www.scamwatch.gov.au/content/index.phtml/itemId/842833) [bank fees](http://www.scamwatch.gov.au/content/index.phtml/itemId/842833)

Beware of scam phone surveys which lead to other scam calls

May 2011: SCAMwatch is warning Australians to be alert to scam telephone surveys which gather your personal and banking information and use it to make future scam phone calls you receive appear legitimate.

You receive a call out of the blue from a scammer who pretends to be conducting a legitimate telephone survey.

Whilst telephone surveys are often conducted as part of legitimate research exercises, it is important to remember that scammers sometimes pose as surveyors in order to win your trust.

You can report a scam to the ACCC via the [report a](http://www.scamwatch.gov.au/content/index.phtml/itemId/694011) [scam](http://www.scamwatch.gov.au/content/index.phtml/itemId/694011) page on SCAMwatch or by calling 1300 795 995.

SCAMwatch radar May 2011 - [Scammers pose as](http://www.scamwatch.gov.au/content/index.phtml/itemId/842833) [government & banks offering to reclaim overcharged](http://www.scamwatch.gov.au/content/index.phtml/itemId/842833) [bank fees](http://www.scamwatch.gov.au/content/index.phtml/itemId/842833)

Stay one step ahead of scammers, follow @scamwatch\_gov on Twitter or visit [http://twitter.com/SCAMwatch\\_gov.](http://twitter.com/SCAMwatch_gov)

### <span id="page-8-0"></span>**Bits and Pieces**

# **Looking @ 2.0 – Guide To Online Technologies**

If Facebook fills you with fear, Twitter sounds like twaddle and Flickr seems as though it is spelt incorrectly, this is the course for you. Go to <http://www.slq.qld.gov.au/services/learning/looking> have a go and learn a bit about 2.0.

Looking @ 2.0 is a free online computer course presented by the State Library of Queensland, designed to help you navigate the world of web 2.0 technologies. Learn about Facebook, Twitter and Flickr.

Find out how to keep up to date with the news, connect with friends online, listen to podcasts, share photos, create your own website, play games online and more.

# **Unleash your Ceative Side or Learn Something New At Officeworks**

### **Free 'How To Classes'**

 Saturday and Sunday at 11am Sessions are free but spaces are limited See Officeworks for details or visit [http://www.officeworks.com.au/ims\\_docs/static/h](http://www.officeworks.com.au/ims_docs/static/ht_queensland.pdf) [t\\_queensland.pdf](http://www.officeworks.com.au/ims_docs/static/ht_queensland.pdf)

#### **Stay Smart Online**

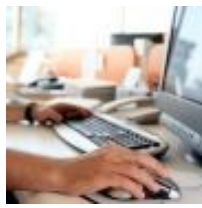

The Australian Government's cybersecurity website provides information for Australian internet users on the simple steps they can take to protect their personal and financial information online. Securing your computer, being aware of the

hazards and practising safe online behaviour are ways you can minimise your exposure to online risks. <http://www.staysmartonline.gov.au/>

#### **Australian Seniors Computer Clubs Association (ASCC** N**ewsletter**

The Sunshine Coast Computer Club Inc is a member of the Australian Seniors Computer Clubs Association – (ASCCA).

ASCCA issues a Monthly Newsletter, The May 2011 Newsletter may be viewed at - [http://www.ascca.org.au](http://www.ascca.org.au/)

(Click on ASCCA's latest newsletter) or a hard copy is available for reading at the Caloundra, Buderim and Yandina Meetings during the month of May 2011.

### **Its time to think about the ASCCA Competitions**

All entries must be received prior to 4.00 pm on Friday 16th September, 2011.

Late entries cannot be accepted.

Winning entries will be announced at the ASCCA Annual General Meeting on Thursday 17th November, 2011.

#### **The Sections Are:**

**Creative Writing** 

[Photo Slide Story](http://www.ascca.org.au/images/ascca_pdfs/2011_comp/2011_photo_slide_story.pdf)

[Digital Photography](http://www.ascca.org.au/images/ascca_pdfs/2011_comp/2011_digital_photography.pdf)

[Club Website](http://www.ascca.org.au/images/ascca_pdfs/2011_comp/2011_website_competition.pdf)

Try out the new skills you've learnt and send off an entry.

#### **Visit the website for more information**

 [http://www.ascca.org.au](file:///C:/Users/Judy/Documents/SCCC/Bits)

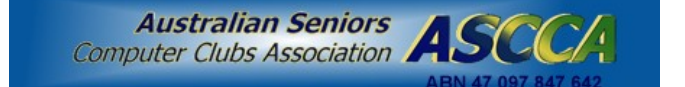

# <span id="page-9-0"></span>**A New Way to Listen – Judy Smith**

### **What is Podcasting?**

Podcasting has been around since 1999. Its name is a blend of two words. Pod comes from iPod, which is one of many portable devices that allow you to playback a digital audio or video file. And casting comes from 'broadcasting'. A podcast is an audio or video file that you can download and listen to anytime. (Video podcasts are called [vodcasts\)](http://www.abc.net.au/technology/techexplained/articles/2011/04/11/3158022.htm).

It means that anyone with a portable media device or computer and a connection to the Internet can enjoy radio and TV programs outside their scheduled broadcast time. Not only can you control when and where you watch or listen to a podcast, it's also usually free. Everything from radio programs and TV episodes to walking tours, stories and debates are available as podcasts.

You can use a subscription service to automatically download your favourite programs as podcasts. It's like subscribing to a magazine and getting it delivered every week. ABC podcasts are free (however, you may incur some data charges from your internet service provider depending on your data plan).

What do I need to get started?

- A computer with an Internet connection
- A way to listen to audio from your computer, OR a portable media player - podcasts are great for listening while you're on the move.

#### Step by step instructions

1. Install podcasting software on your computer. iTunes and Juice are popular applications but there are many options available to download for free.

2. Look for a podcast to subscribe to. You can do a search by keyword inside your podcast software if you are connected to the Internet. There are millions of podcasts available - not all are free. For ABC podcasts, go to the webpage of the program or the [full list of our](http://www.abc.net.au/services/podcasting/) [podcasts](http://www.abc.net.au/services/podcasting/) and look for the link that says POD (subscribe to podcasts). You will be redirected to a page that asks you to choose the software you are using to subscribe to the program.

3. Choose the subscription software you just downloaded. Click on the subscribe button. The latest podcast will download to your software, sometimes with a picture so you can easily recognise it.

The podcast software will check for new programs in your subscription automatically. You can change how often your software checks for updates and what it does with older podcasts in the settings. If you choose to download and keep all your subscribed podcasts, you might want to keep an eye on how many there are and delete some occasionally to save space.

4. You can also look for a program's RSS feed. If you subscribe to a program's RSS, it will update you when there is a new podcast available and you can choose to download it. This is good if you are worried about the amount of data you might use. Read more about RSS [here](http://www.abc.net.au/technology/techexplained/articles/2011/04/11/3176454.htm)

5. If you don't want to subscribe to a podcast, you can also listen to individual podcasts inside your browser or download them as mp3 files: - To download a podcast file to your PC right click on the download link, click "Save Target As" and then choose where you want to save the file to on your computer.

- To download a podcast file to your Mac hold down the "Control" button and click the download link and then choose where you want to save the file.

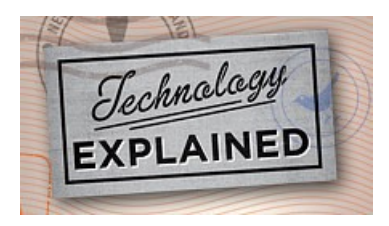

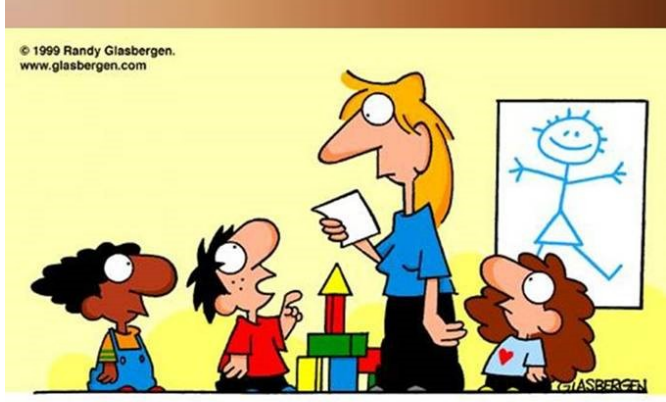

"My name was David, but that sounded old fashioned. So I shortened it to DVD!"

# <span id="page-10-0"></span>**More Bits & Pieces**

### **Grandma's Missing**

The computer swallowed grandma. Yes, honestly its true! She pressed 'control' and 'enter' And disappeared from view.

It devoured her completely, The thought just makes me squirm. She must have caught a virus Or been eaten by a worm.

I've searched through the recycle bi And files of every kind; I've even used the Internet, But nothing did I find. In desperation, I asked Jeeves My searches to refine. The reply from him was negative, Not a thing was found 'online'.

So, if inside your 'Inbox', My Grandma you should see, Please 'Copy', 'Scan' and 'Paste' her And send her back to me.

This is a tribute to all the Grandmas who have been fearless and learned to use the computer …....

They are the greatest!!

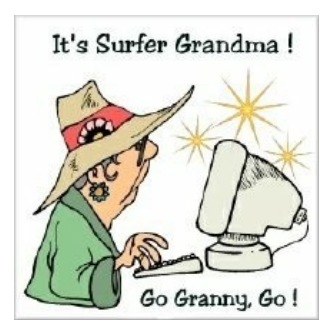

# **University of the Third Age Sunshine Coast**

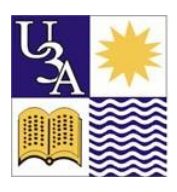

"Learning for the joy of learning"

U3A Sunshine Coast Inc. is a self-help non-profit organization within the Sunshine Coast and hinterland in Queensland, Australia.

Nearly 2000 members attend a wide range of U3A [classes](http://www.u3asunshine.org.au/member/guest.asp) and [activities](http://www.u3asunshine.org.au/main/about.asp) held at locations throughout the local region.

U3A has a close relationship with the [University of the](http://www.usc.edu.au/) [Sunshine Coast](http://www.usc.edu.au/) and members are permitted to "sit-in" on lectures at the University.

U3A Sunshine Coast is a foundation member of [U3A](http://sites.google.com/site/u3anetworkqld/) [Network Qld.](http://sites.google.com/site/u3anetworkqld/)

**There are many classes and courses including computers, computer programs, photography and all things digital.**

### **For more information [http://www.u3asunshine.org.au/main/defa](http://www.u3asunshine.org.au/main/default.asp) [ult.asp](http://www.u3asunshine.org.au/main/default.asp)**

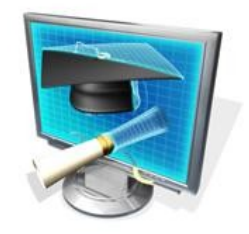

# **Gadgets**

Gadgets put information and fun - like news, pictures, games, even phases of the moon - right on your desktop. In Vista, gadgets were locked in the sidebar. Windows 7 sets them free on the screen, where you can move and resize them as you like. If you don't find what you want, take a look at Windows Live Gallery Website for more gadgets

<span id="page-11-0"></span>**Raffle**

**The last SCCC Raffle** was drawn using the Random Number Generator at the Caloundra Meeting on Saturday 21 May 2011

The prize was Voucher valued at \$300.

The lucky winner with ticket number 341 was Don Selkirk who bought the ticket at a Buderim meeting.

Thank you to the members who supported this raffle and to the members manning the desks and selling tickets in the raffle.

Remember that if you have any suggestions for prizes for future raffles please email the Club at [sccc@internode.on.net](mailto:sccc@internode.on.net) - or talk to the door persons at a meeting or to a member of the Committee.

# **RAFFLE TO BE DRAWN WEDNESDAY 22 JUNE 2011 at BUDERIM**

The Raffle to be drawn on 22 June 2011 at the Buderim Meeting has a prize that will have members asking if they can have the winning ticket. It is one of the latest Tom Tom GPS (Global Positioning System) – Model VIA 180 devices. The TomTom Via makes navigation a breeze, putting you firmly in the driving seat. Designed for convenience, it also lets you use your voice for many different tasks, such as entering addresses and making calls hands-free. Navigate complex junctions with ease using advanced lane guidance. Get accurate arrival times through IQ Routes on top of the very best maps.

Tickets are one dollar each and available at all meetings until the day of the draw.

Remember buying of tickets is voluntary

# **RAFFLE TO BE DRAWN WEDNESDAY 16 JULY 2011 at CALOUNDRA**

Following the popularity of the previous Club raffle when the prize was a Blackberry Pearl 9100 Smartphone another of these has been obtained for the raffle to be drawn at the Caloundra Meeting on Sat 16 July 11. This is one of those telephones that will keep the winner up to date with the latest. It will do everything you want and more. You can send e mail and text messages, use it for video recording, as a media player, browser, for instant messaging, listening to music for up to thirty hours and of course chat and much more. For all that, tickets are one dollar each and will be available at all meetings from Sat 25 June 11 until the draw. Read about all the features when you buy your tickets.

Tickets are one dollar each and available at all meetings from 25 June to 16 July 11.

Remember buying of tickets is voluntary.

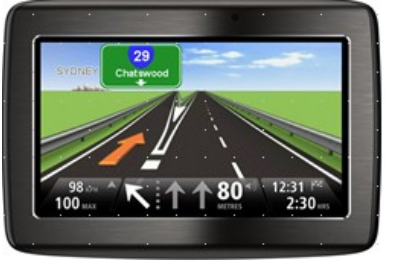

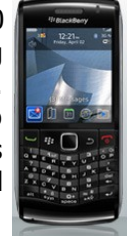

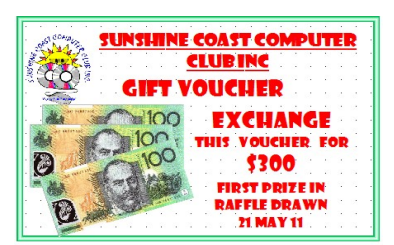

<span id="page-12-2"></span>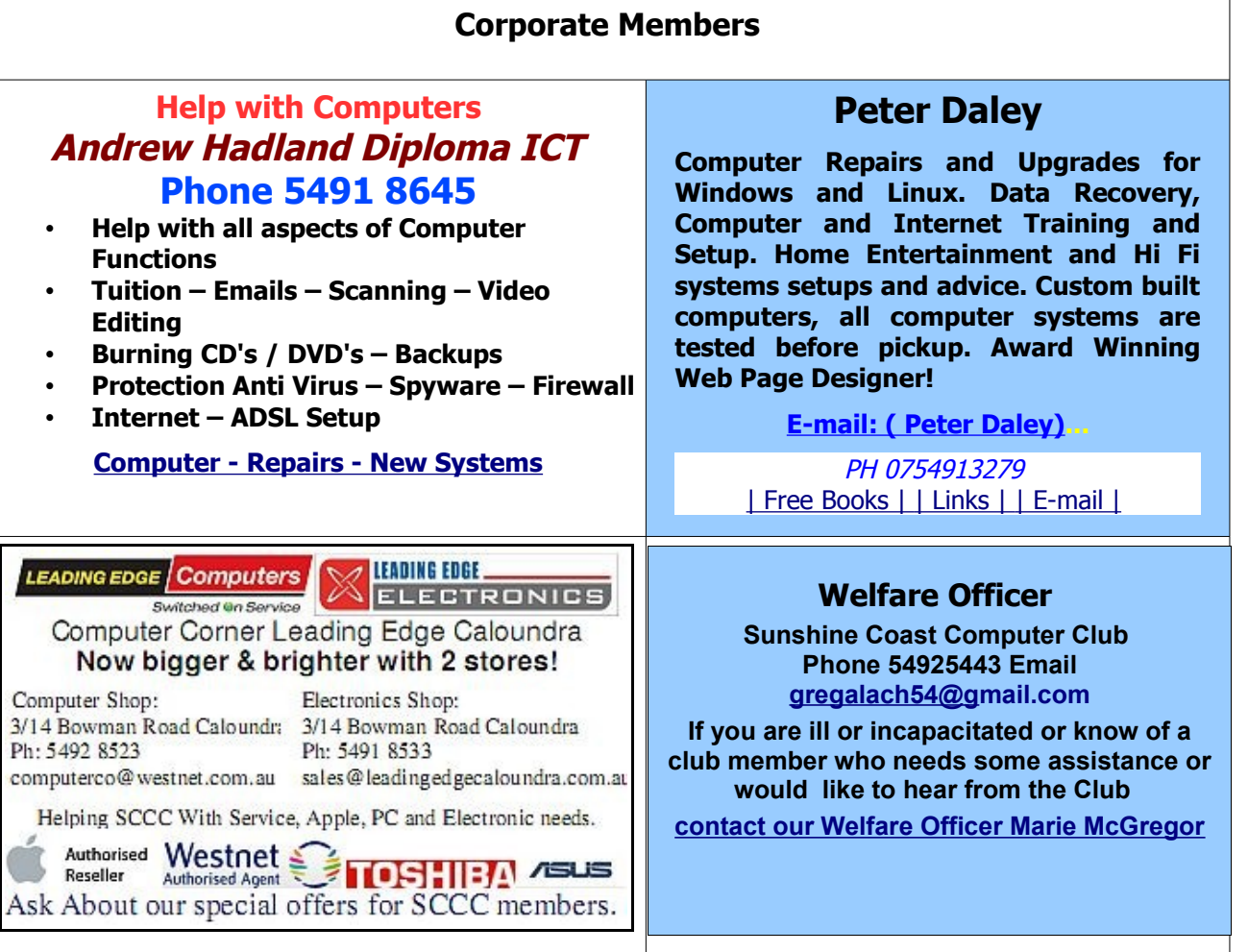

# <span id="page-12-0"></span>**Find Your Membership Number**

Do you read your Bits'N'Bytes each month? Find your membership number hidden somewhere in one of the pages and win five free tickets in the current raffle.

The membership number will be chosen at random and will appear as a four digit number within the text of the magazine and may be on any page. If your membership number has 1, 2 or 3 digits, it will be shown with leading 0s.

<span id="page-12-1"></span>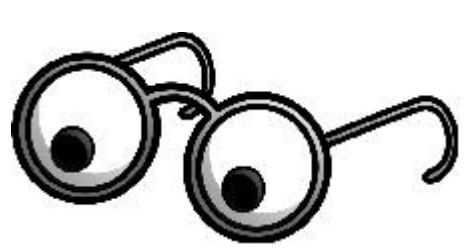

Do not forget to thoroughly scrutinise every magazine for your membership number hidden within the text of articles each month.

The number is placed in the 8672 middle of a sentence like this!

Start looking now! The lucky membership number is hidden somewhere in this month's edition. Is it yours?

When you find your number contact the club by email at [editor@sccc.org.au](mailto:editor@sccc.org.au) or phone 54921005 to claim your prize. You are allowed 60 days from the publication date to claim your prize. Otherwise, the prize is forfeited!

# <span id="page-13-0"></span>**Classified Ads**

Classified Advertisements in Bits'N'Bytes - Editorial Policy is that B'N'B Classified Advertisement -

- 1. Are for the use of members only.
- 2. Items must not be of a business or commercial nature.
- 3. Items submitted should be limited to a few items no huge garage sale lists please!
- 4. Items should preferably be relevant to computers, graphics, video, audio, electrical or electronic hobbies etc. Adverts for other types of household goods will be accepted only if there is sufficient room for them.
- 5. Ads should preferably be forwarded direct to [editor@sccc.org.au](mailto:editor@sccc.org.au) or phoned in to 54913279.
- 6. The Editor reserves the right to reject or edit any material .Editor reserves the right to reject or edit

### **FOR HIRE OR LOAN FOR SALE** The Sunshine Coast Computer Club owns data projectors, laptops, external DVD burners, scanners, **CANOSCAN 800F SCANNER - \$100** digital cameras, etc. The Club no longer has use for this scanner which This equipment is available for hire or loan to members has been in use at Caloundra. when it is not required by the club for meetings and For full details of this scanner see presentations. [http://www.usa.canon.com/cusa/support/consumer/sca](http://www.usa.canon.com/cusa/support/consumer/scanners/canoscan_series/canoscan_8400f) Contact your club if you need to borrow or hire [nners/canoscan\\_series/canoscan\\_8400f](http://www.usa.canon.com/cusa/support/consumer/scanners/canoscan_series/canoscan_8400f) equipment. Email the Club at [sccc@internode.on.net,](mailto:sccc@internode.on.net) Ph the Club **Email: [sccc@sccc.org.au](mailto:sccc@sccc.org.au?subject=For%20Hire%20or%20Loan)** info line 5492 1005 & leave message if not answered **Telephone: 0754921005** or enquire at a meeting if interested **BILLION WIRELESS ROUTER FOR SALE WITH VOIP BIPAC 7401VP / VGP-M** New Uniden Laser PICO Projector ULP 1000 Includes VGA dock The projector uses laser technology to create an image that's sharp and colourful. The projector is new and has never been used. **\$300 Rarely used new wireless router with V.O.I.P. Cost \$150 sell \$70** Phone Edgar 5491 6611 **Ph 07 5456 2927 (Buderim)** l Iniden **Place Your Classified Ad on this page.**

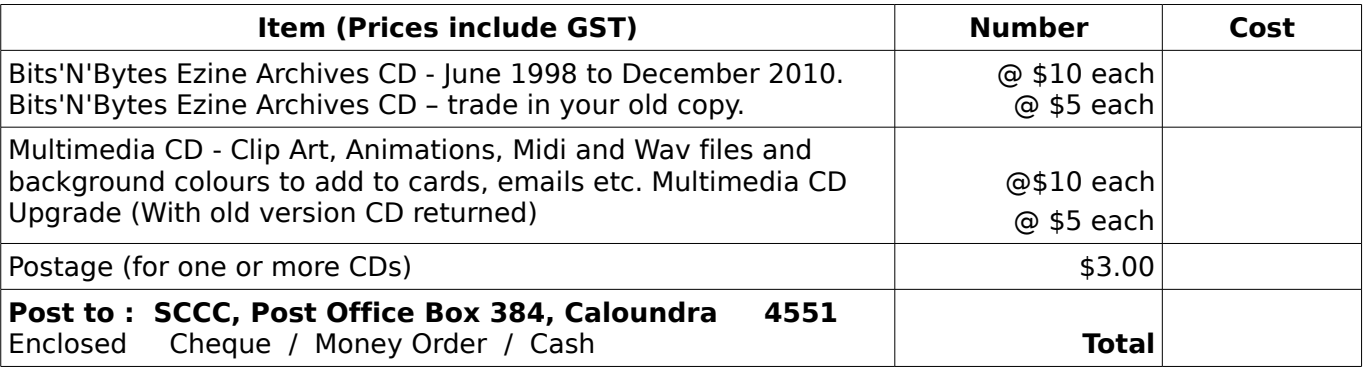

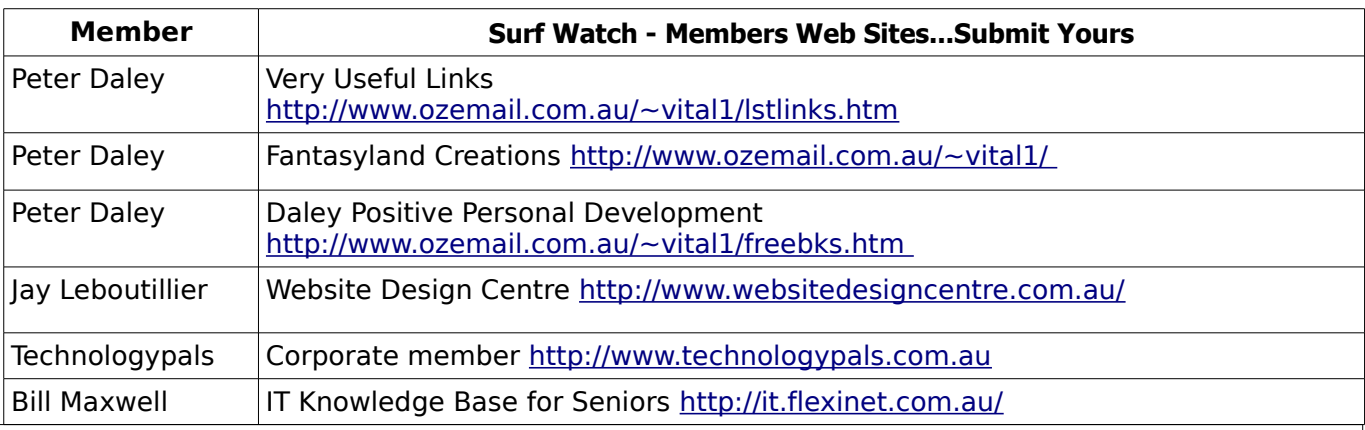

# <span id="page-14-2"></span><span id="page-14-1"></span>**Your Committee**

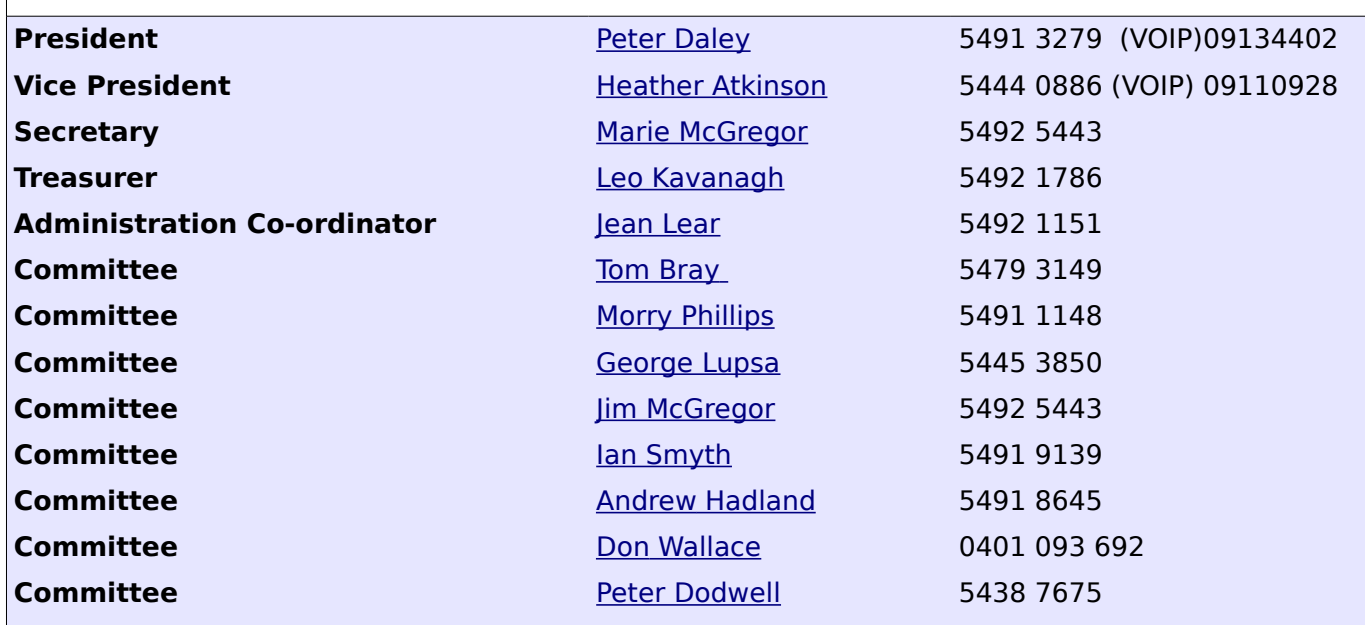

# <span id="page-14-0"></span>**Club Intranet**

The Club Intranet is available at all meeting venues. It is packed with up to date free software, tutorials and back issues of Bits'N'Bytes. Access it from any networked computer at the venue.

Type In your browser address bar:**192.168.2.222 At both Buderim and Caloundra and Yandina when available.**

# <span id="page-15-0"></span>**SCCC Membership Application/Renewal Form**

**Applications can be posted to SCCC Inc., P O Box 384, Caloundra, 4551 or presented at a meeting**

**I wish to apply for membership**

**I wish to renew my membership**

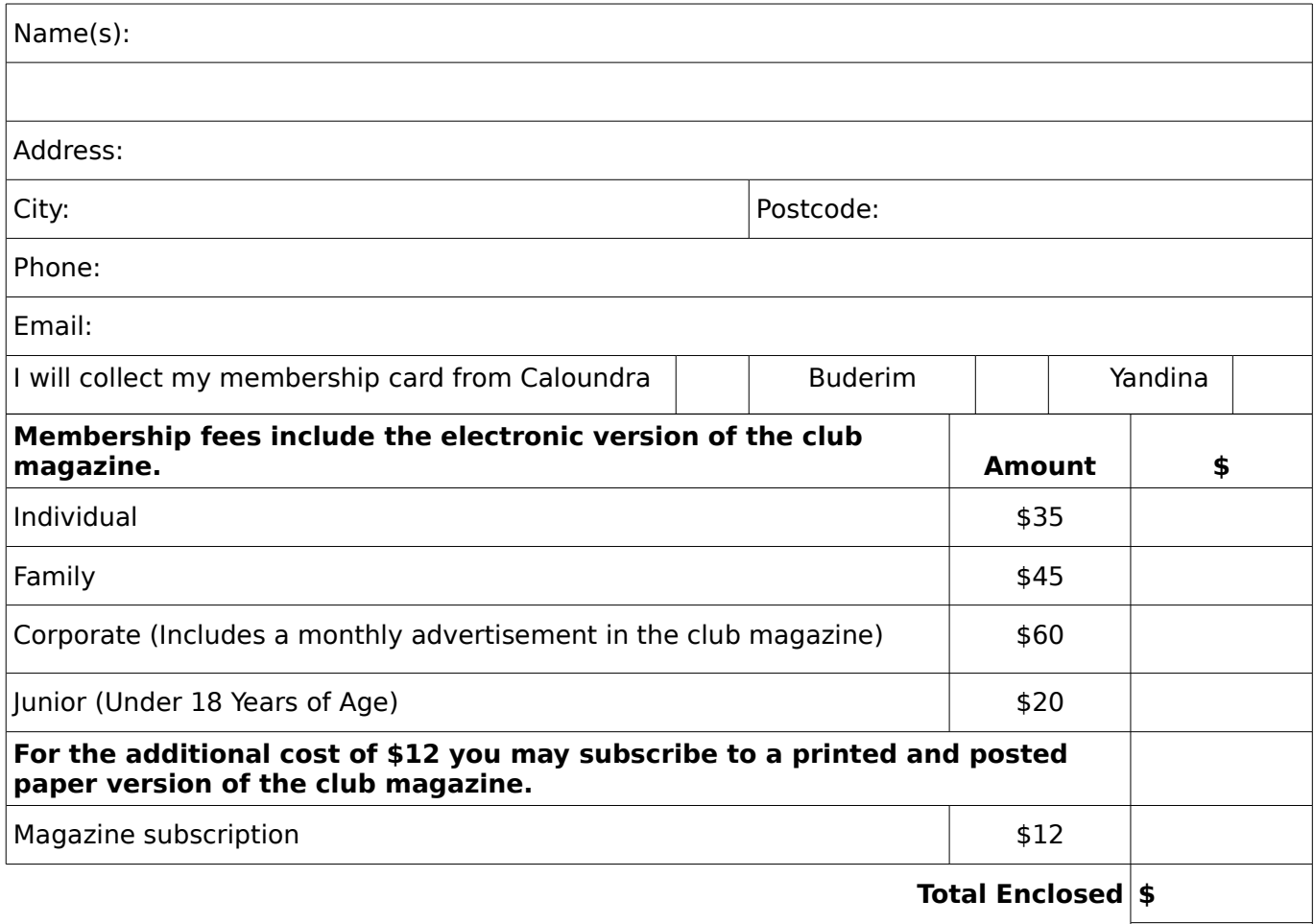

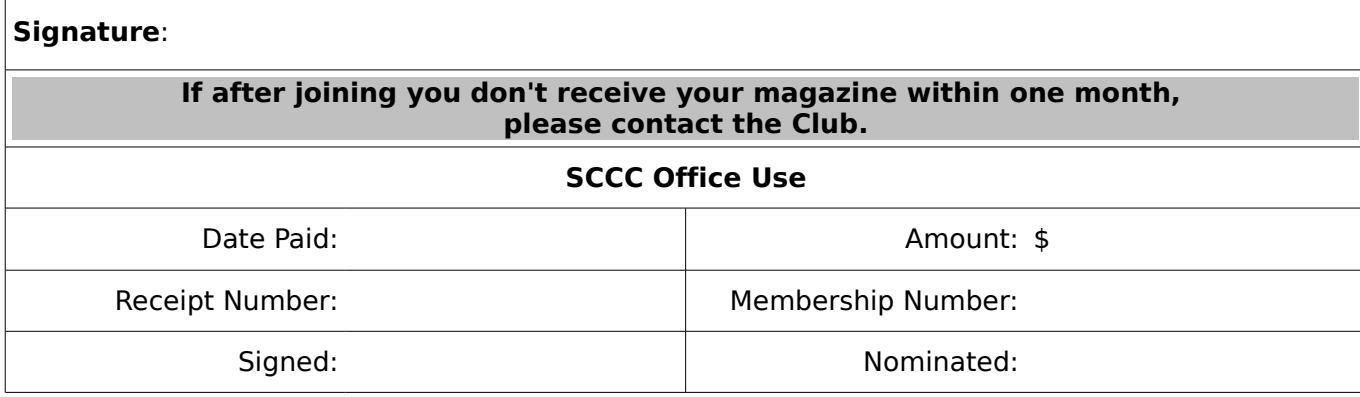